Liebe Schüler\*innen,

ab Beginn des Schuljahres 20/21 arbeiten wir mit **WebUntis**:

• Jede Klasse/Stufe hat in WebUntis einen eigenen Benutzer und Kennwort, um sich im Browser oder in der App **UntisMobile** einzuloggen. Dort habt ihr Zugriff auf den Klassenstundenplan und seht auch Vertretungen oder Entfälle. Grundsätzlich seht ihr nur eure eigene Klasse.

#### **Das vorgegebene Kennwort kann nicht geändert werden!**

Klasse:

Benutzername:

Passwort:

### Zugang im Browser <https://webuntis.com/>

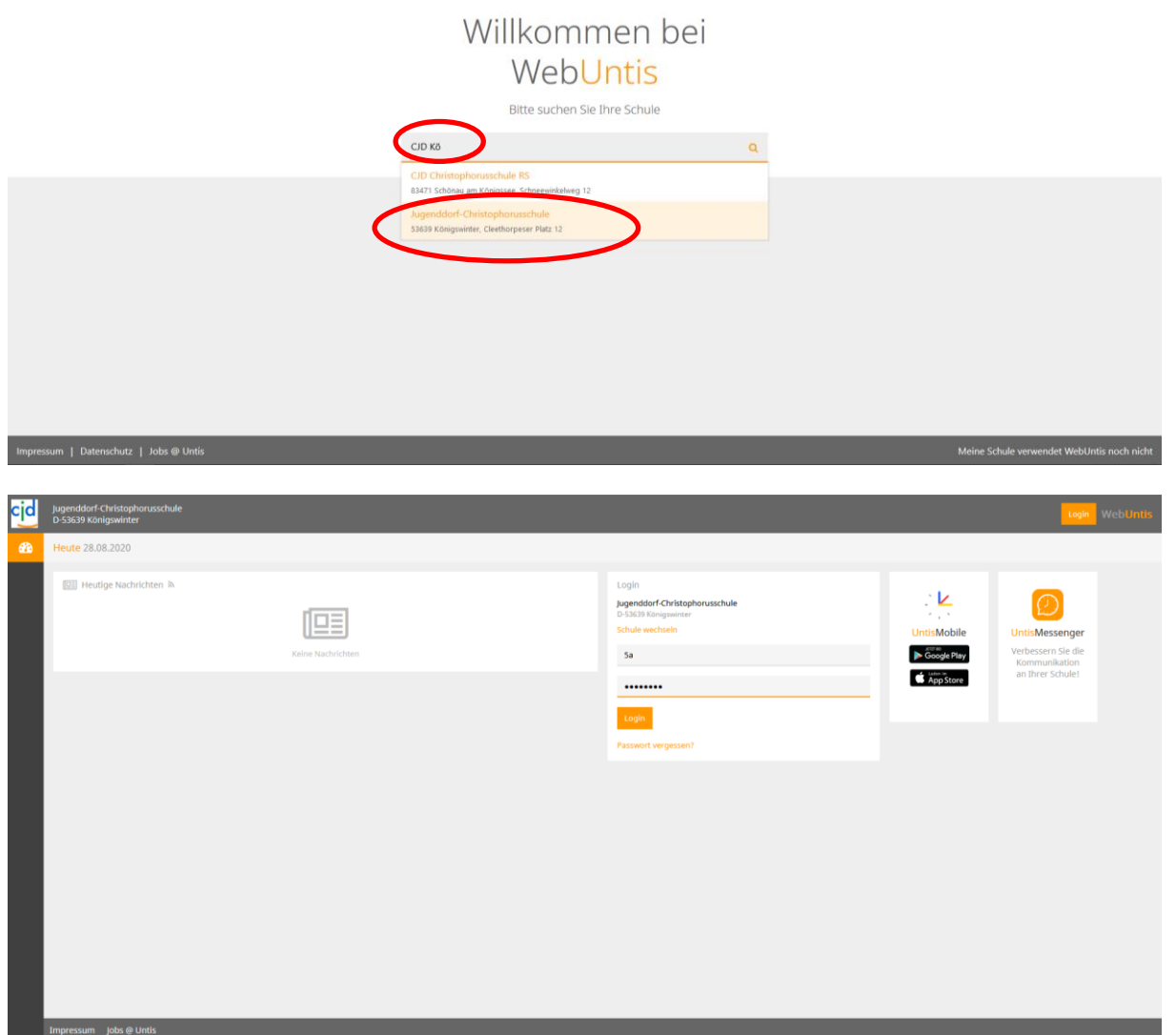

Zugang Klassen WebUntis **August 2020 August 2020** 

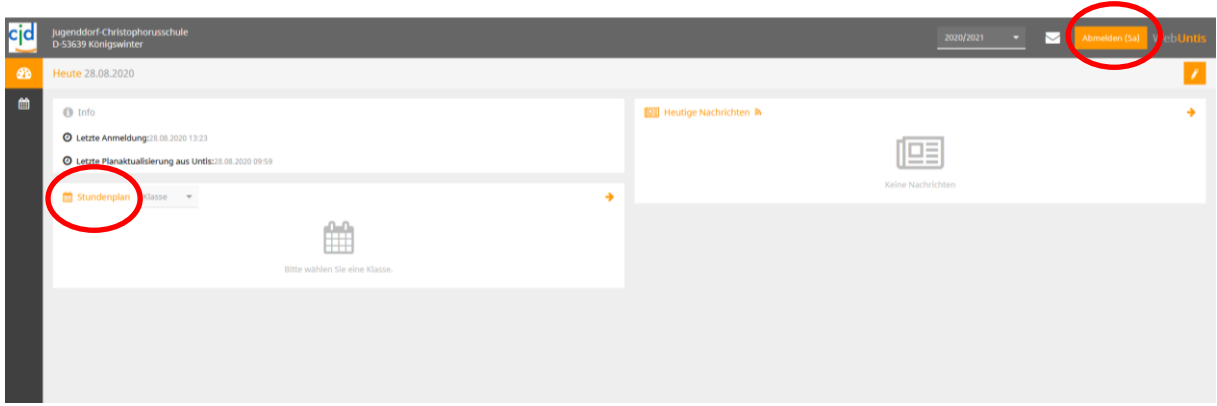

Über Stundenplan erscheint der Plan der Klasse:

- oben rechts kann die Woche (beginnend mit Montag) ausgewählt werden
- grün = Unterricht
- lila = Vertretung / Veranstaltung o. ä.

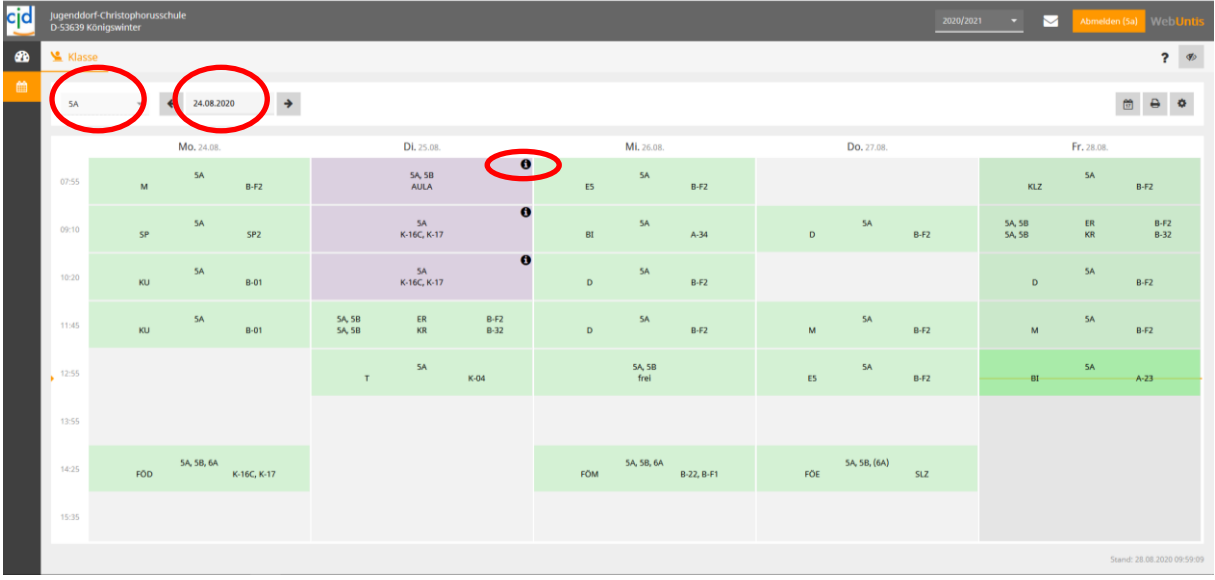

Erscheint ein "i" gibt es Informationen zur Stunde, die man sich anzeigen lassen kann:

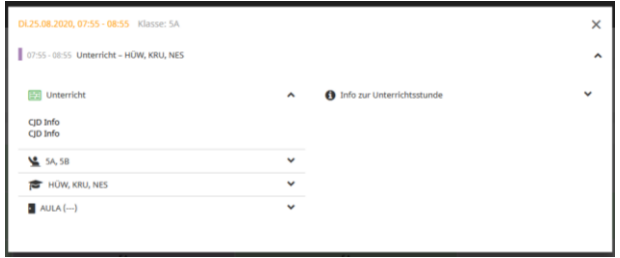

Durch Klicken auf die normale Unterrichtsstunde erhält man ebenfalls Informationen:

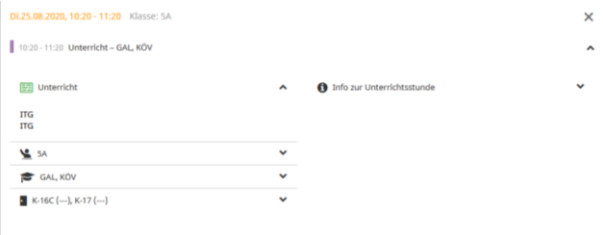

## Zugang App

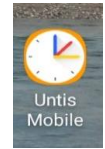

#### Android

Im Play Store müsst ihr die App **UntisMobile** herunterladen und starten:

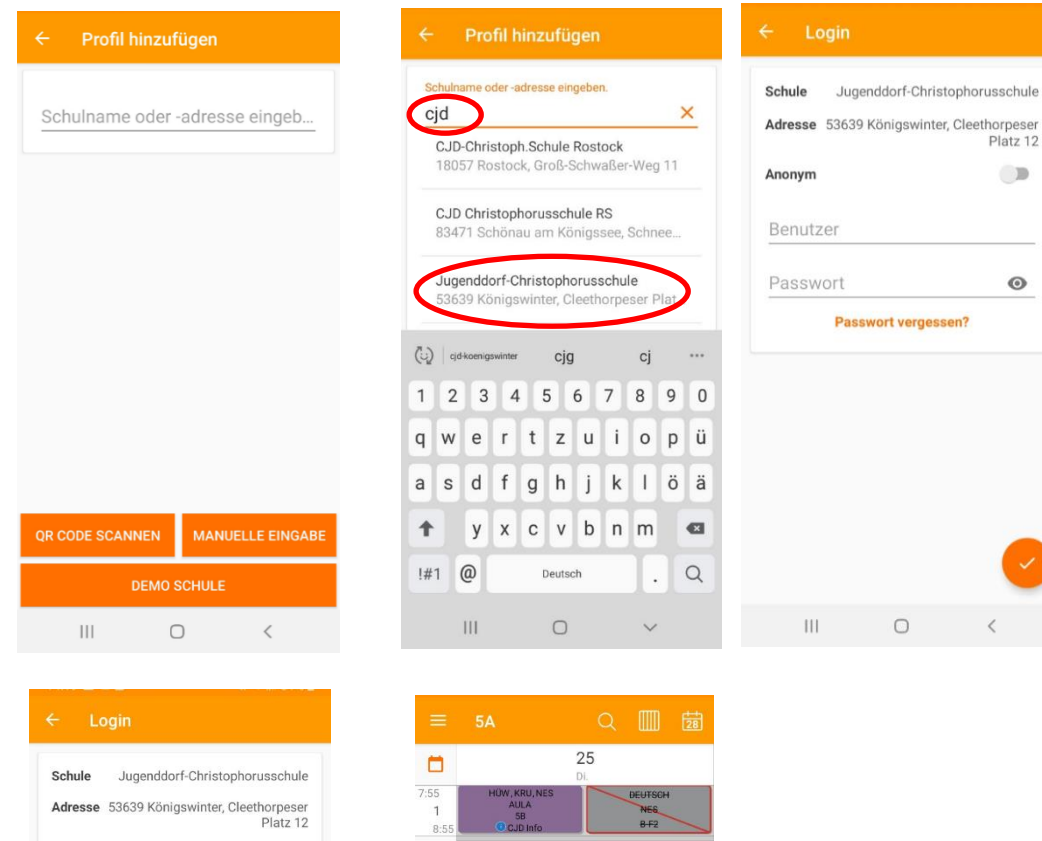

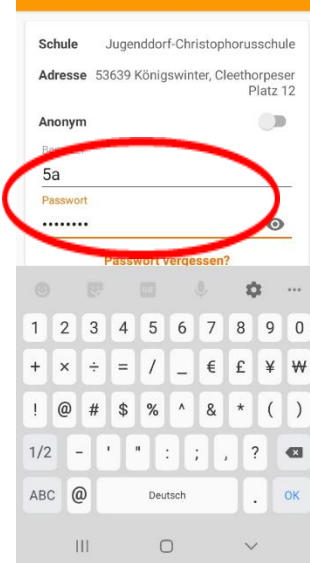

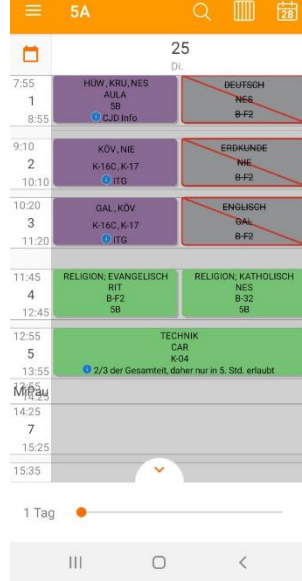

### IOS

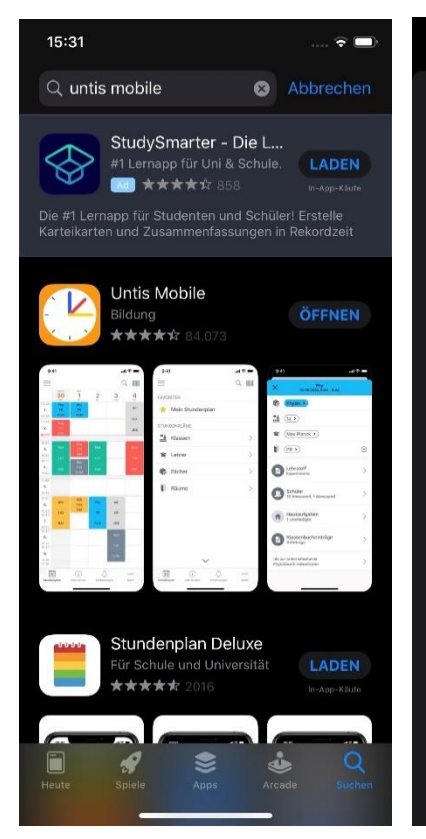

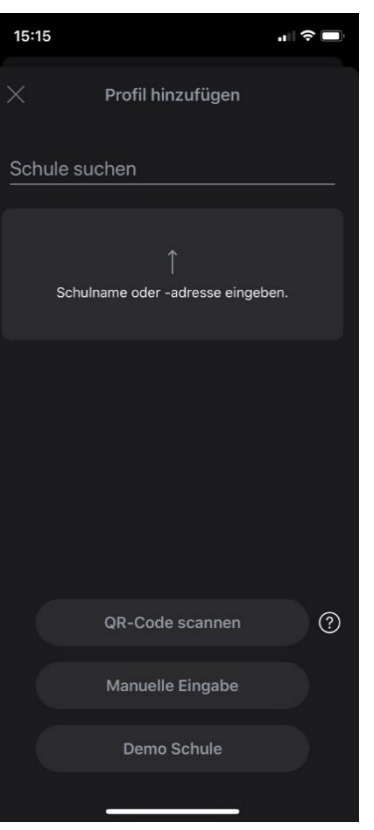

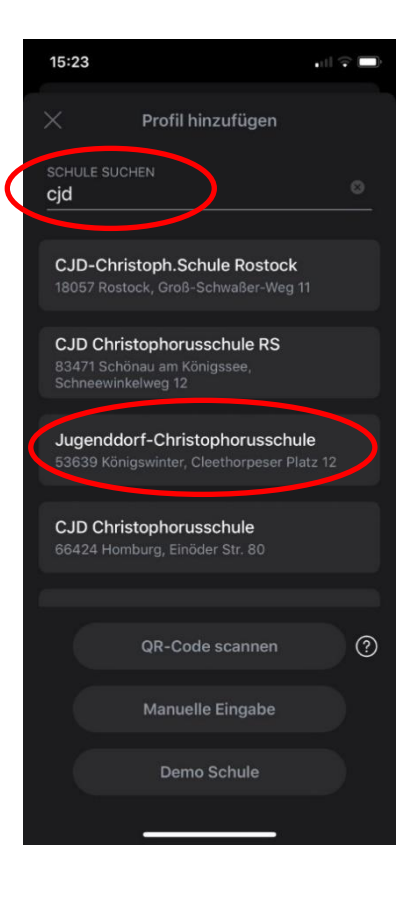

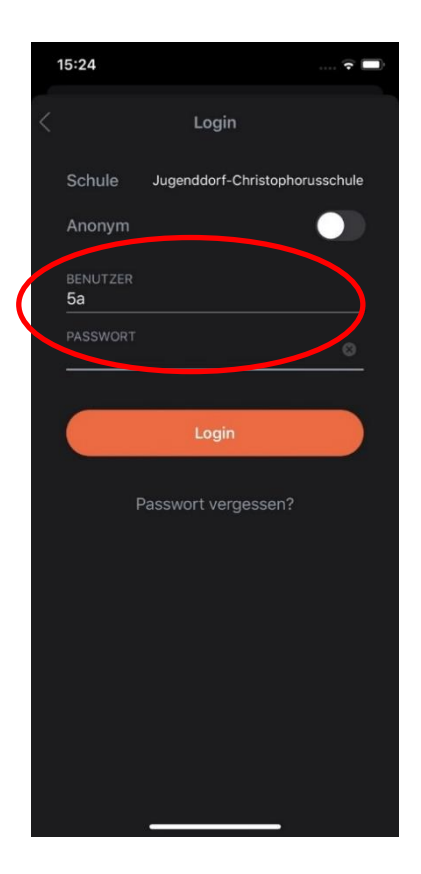

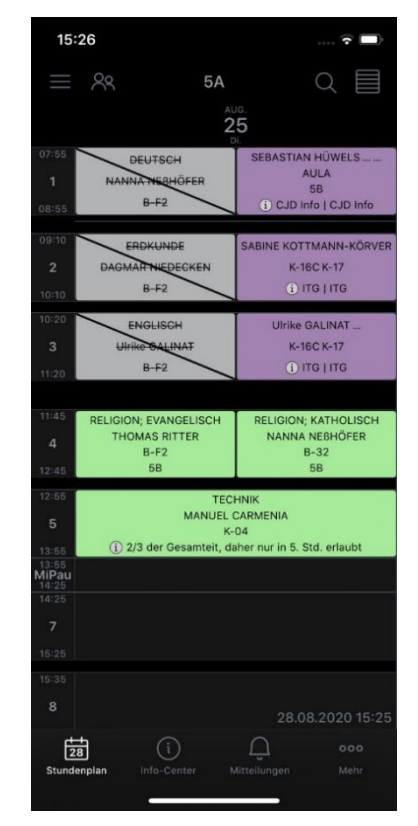